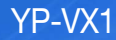

# Enregistreur vocal manuel d'utilisation

### imaginez toutes les possibilités

Merci d'avoir choisi cet appareil Samsung. Pour recevoir une assistance plus complète, veuillez enregistrer votre produit sur www.samsung.com/register

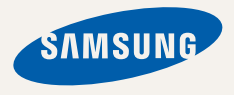

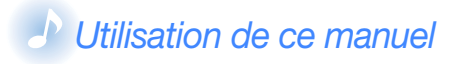

- Les contenus figurant dans ce manuel peuvent varier selon le micrologiciel installé sur votre enregistreur. Certains de ces contenus sont soumis à modification sans avis préalable.
- Votre enregistreur et les écrans qu'il comporte peuvent ne pas être identiques à leurs représentations dans les illustrations de ce manuel.
- Pour afficher les fonctions spéciales de votre enregistreur, reportez-vous à la section « Fonctions spéciales de l'enregistreur », en page 3.
- Pour afficher les instructions de dépannage, reportez-vous à la section « Dépannage », en page 40.

### *Icônes utilisées dans ce manuel*

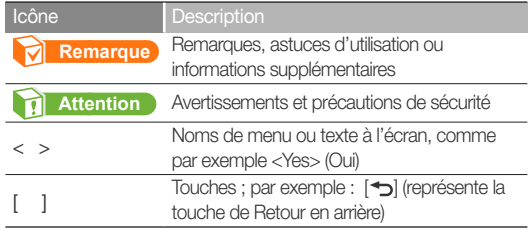

# **Consignes** de sécurité

Ce manuel vous indique comment utiliser correctement votre nouvel enregistreur vocal. Lisez-le attentivement avant toute utilisation afin d'éviter d'endommager votre enregistreur ou de vous blesser. Portez particulièrement attention aux avertissements suivants.

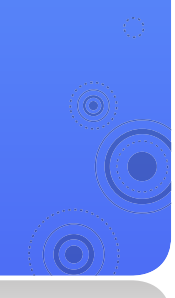

### *PROTEGEZ-VOUS*

- **ATTENTION**
- **ATTENTION**
- Ne prenez pas l'initiative de démonter, réparer ou modifier cet appareil vous-même.

*1*

- Evitez de mouiller l'appareil ou de le faire tomber dans l'eau. Si une telle situation se produit malgré tout, n'allumez pas le lecteur car vous risqueriez de vous électrocuter.
- N'utilisez pas ce produit en cas d'orage et de foudre. Vous vous exposeriez à un risque de dysfonctionnement ou de décharge électrique.

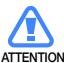

- N'utilisez pas les écouteurs lorsque vous conduisez une bicyclette, une automobile ou une moto.
- Dans le cas contraire, vous risqueriez de provoquer un accident grave. L'utilisation des écouteurs en marchant ou lorsque vous courrez, en particulier sur les passages piétons, peut se révéler très dangereuse.
- Pour votre sécurité, veillez à ne pas laisser le câble des écouteurs gêner vos mouvements de bras ou d'autres objets avoisinants.

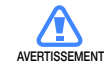

• Ne conservez pas l'appareil dans un endroit humide, poussiéreux ou couvert de suie ; vous risqueriez de provoquer un incendie ou une décharge électrique.

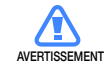

• N'utilisez pas le produit si l'écran est fêlé ou cassé. Vous risquez de vous blesser les mains ou le visage en manipulant des composants en verre ou en acrylique cassés. Dans ce cas, il est nécessaire de porter le produit à un centre de services Samsung afin de faire remplacer l'écran. Les dommages causés par une manipulation inconsidérée du produit annulent la garantie.

### Consignes de sécurité *2*

### *PROTEGEZ-VOUS*

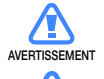

- L'utilisation prolongée des écouteurs ou du casque peut fortement réduire votre acuité auditive. Si vous vous exposez à un volume sonore supérieur à 85 dB pendant une durée prolongée, votre ouïe sera irrémédiablement endommagée. Plus le son est élevé, plus votre acuité auditive diminue (le niveau sonore d'une conversation ordinaire est compris entre 50 et 60 dB alors que celui provenant d'une route est d'environ 80 dB). Il est fortement recommandé d'utiliser un volume sonore moyen (le volume moyen est habituellement inférieur de 2/3 au volume maximal).
- Si vous ressentez des bourdonnements dans les oreilles, réduisez le volume ou n'utilisez plus les écouteurs ou le casque.

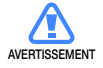

• La batterie ne doit pas être exposée à des sources de chaleur telles que les rayons du soleil ou les flammes.

### *PROTÉGEZ VOTRE ENREGISTREUR*

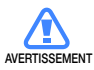

- Ne laissez pas l'enregistreur dans un lieu où la température excède 35°C, comme par exemple un sauna ou une voiture en stationnement.
- Évitez de soumettre l'enregistreur à un choc brutal, telle qu'une chute.
- Ne posez pas d'objets lourds sur l'enregistreur.
- Empêchez que des particules externes ou de la poussière ne pénètrent dans l'appareil.
- Ne posez jamais l'appareil à proximité d'objets émettant des ondes électromagnétiques.

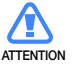

- Veillez à toujours enregistrer vos données les plus importantes. Samsung ne saurait être tenu pour responsable en cas de pertes de données.
- Utilisez uniquement les accessoires fournis ou agréés par Samsung.

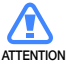

- Evitez toute projection d'eau sur l'appareil. Ne nettoyez jamais l'appareil à l'aide de produits chimiques (ex. : benzène ou diluant) ; vous risqueriez de provoquer un incendie ou une décharge électrique ou d'en détériorer la surface.
- Ne retirez pas les piles en cours d'enregistrement. Autrement, ceci peut sérieusement endommager non seulement les données mais également le système.
	- Suivez attentivement ces instructions afin d'éviter de vous blesser ou d'endommager l'enregistreur.

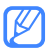

• Nous vous conseillons d'imprimer ce mode d'emploi en vous de la paramétrer l'option d'impression "Aiuster couleur et de paramétrer l'option d'impression "Ajuster à la taille de la page" pour qu'il soit plus agréable à lire.

# **Fonctions spéciales de l'enregistreur**

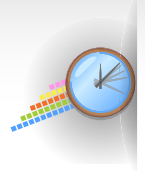

Durée d'enregistrement étendue sous différentes qualités d'enregistrement

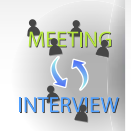

Fonction de microphone personnalisable en fonction de différents environnements

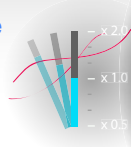

Vitesse de lecture réglable sans aucune détérioration de la qualité du son d'origine !

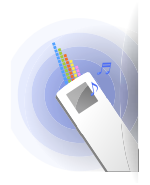

Son puissant émis via un haut-parleur haute performance

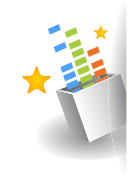

Offrez-vous un véritable son tridimensionnel, grâce au DNSe™, le système original de reproduction sonore de Samsung

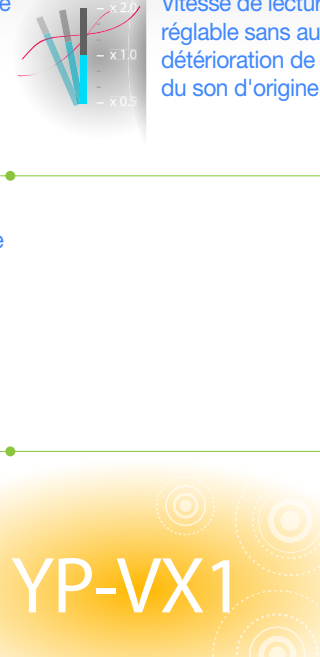

# **Table des matières**

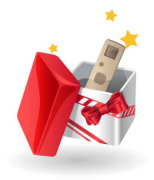

### *Utilisation des fonctions* de base

- *7* Contenu
- **Votre enregistreur vocal**
- **Insertion des piles**
- **Branchement de l'appareil sur un** ordinateur
- *12* Mise en marche de l'enregistreur et verrouillage des touches
- *13* Accès aux menus depuis l'écran du menu principal

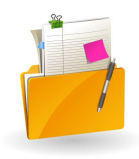

#### *Gestion des fichiers*

- 15 Téléchargement de fichiers<br>15 Configuration requise pour l'orc
- 15 Configuration requise pour l'ordinateur<br>15 Installation d'EmoDio
- *15* Installation d'EmoDio
- *16* Téléchargement de fichier via EmoDio
- *17* Téléchargement de fichiers en utilisant l'enregistreur comme disque amovible
- *18* Déconnexion de l'enregistreur lorsque celui-ci est relié à un ordinateur
- *Gestion des fichiers*

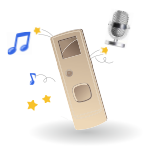

#### *20* Enregistrement et lecture vocaux

- *21* Enregistrement vocal
- 21 Pour enregistrer une voix<br>23 Utilisation des options
- *23* Utilisation des options d'enregistrement vocal
- *24* Écoute de mes enregistrements et de ma musique
- *24* Écoute du fichier souhaité
	- *26* Insérez un signet
- 27 Lecture d'une liste de lecture<br>28 Utilisation des options de lect
- *28* Utilisation des options de lecture
- **Réglages en mode Microphone**

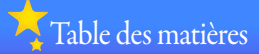

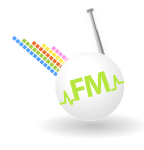

### Radio FM

31 Radio FM<br>31 Écouter la r<br>32 Sauvegarde<br>33 Utilisation d

Écouter la radio FM

Sauvegarde des stations radio

Utilisation des options de radio FM

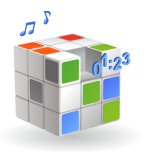

 Personnalisation des réglages

Paramètres

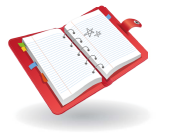

### Annexes

- Maintenance de l'enregistreur
- Dépannage
- Spécifications
- License
	- **Comment contacter samsung** dans le monde

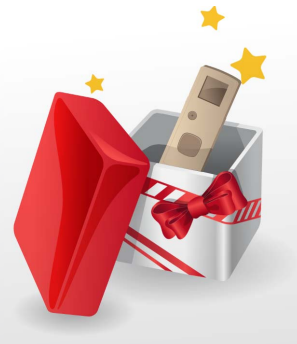

# Utilisation des fonctions de base

Apprenez à exécuter les opérations de base sur votre enregistreur.

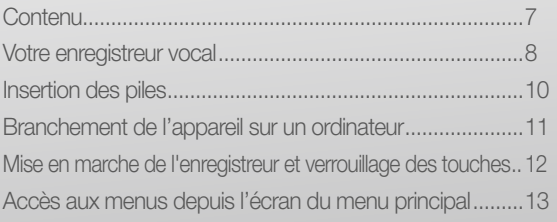

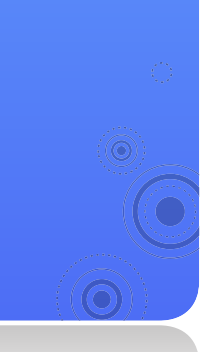

Contenu Assurez-vous que l'emballage du produit contient les éléments suivants :

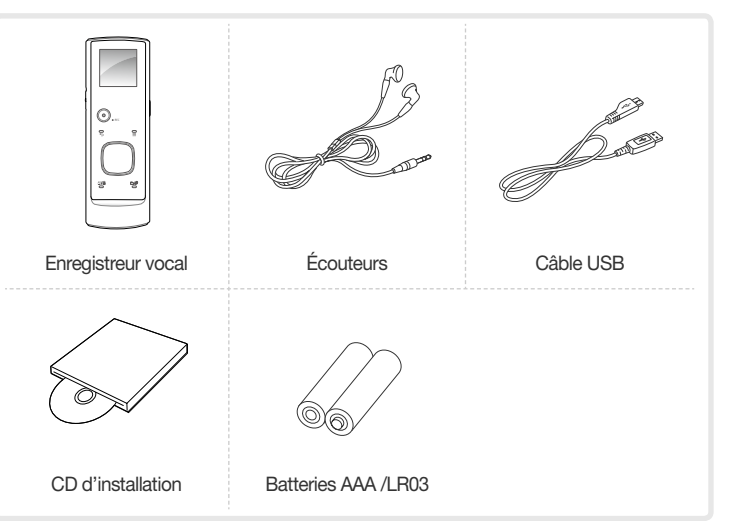

 **Remarque** 

- Les éléments fournis avec votre enregistreur peuvent varier légèrement des illustrations figurant dans ce manuel.
- Vous pouvez vous procurer des accessoires supplémentaires auprès de votre revendeur Samsung.

# Votre enregistreur vocal

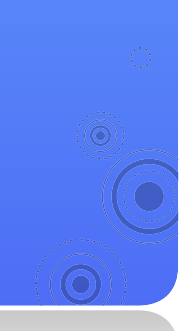

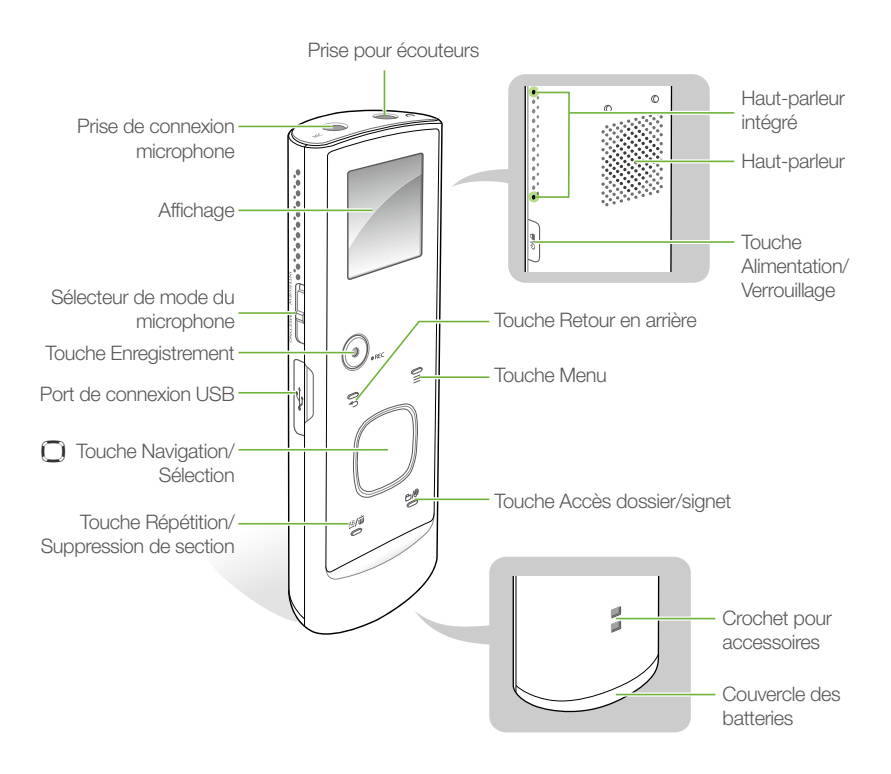

#### Fonctions des touches

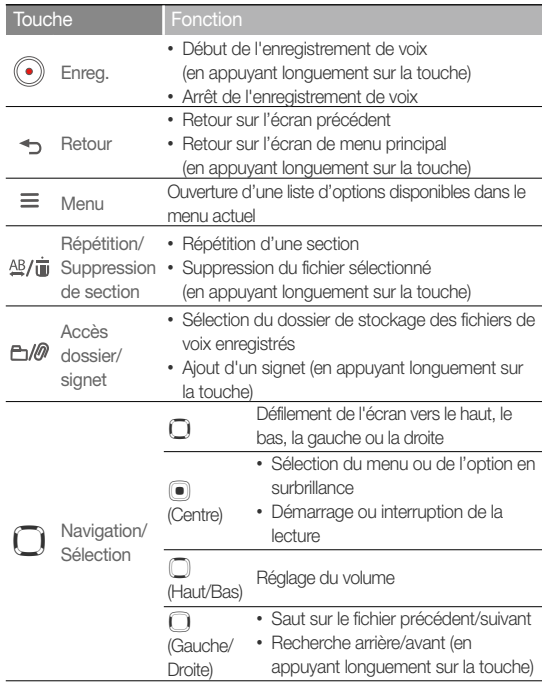

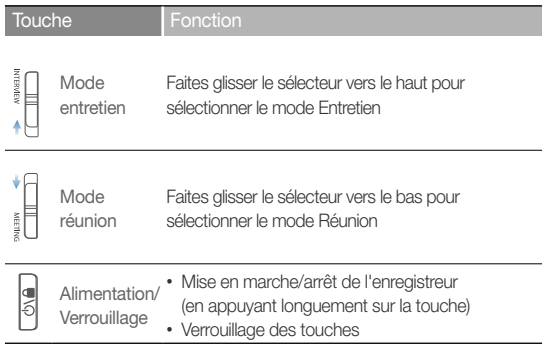

# Insertion des piles

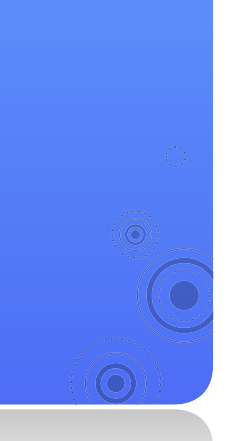

 Faites glisser le couvercle du compartiment à piles dans la direction indiquée par la flèche pour l'ouvrir.

*10*

- Insérez les piles en respectant le sens de la polarité.
	- Veillez à ne pas inverser la polarité des batteries.
- Faites glisser le couvercle du compartiment à piles dans la direction indiquée par la flèche pour le fermer.

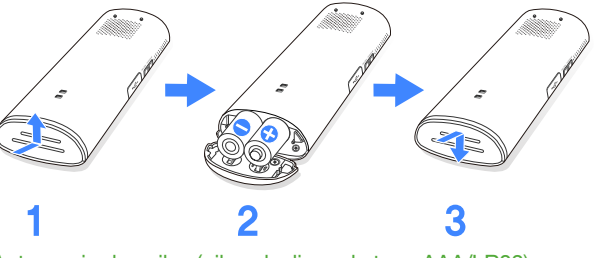

#### Autonomie des piles (piles alcalines de type AAA/LR03)

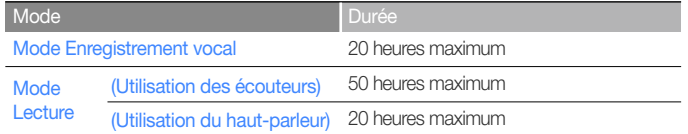

#### **Remarque**

- Lorsque vous n'utilisez pas l'enregistreur pendant un long moment, retirez-en les batteries.
- La durée de vie réelle d'une batterie varie selon les conditions d'utilisation, le type de batterie, vos réglages et le niveau de volume spécifi.

Branchement de l'appareil sur un ordinateur

 Branchez l'extrémité la plus étroite du câble USB sur le port de connexion USB de votre enregistreur.

*11*

 Raccordez l'extrémité la plus large du câble USB au port USB de l'ordinateur.

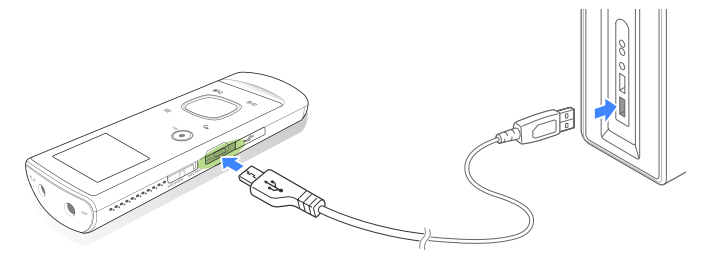

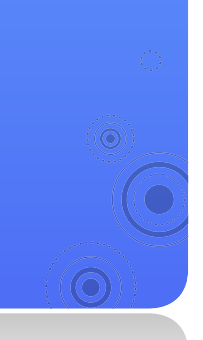

 Mise en marche de l'enregistreur et verrouillage des touches

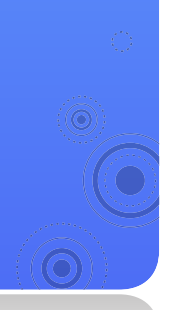

#### Mise en marche/arrêt de l'enregistreur

Appuyez longuement sur  $\lceil \circ \cdot \rangle$  pour allumer ou éteindre l'enregistreur.

*12*

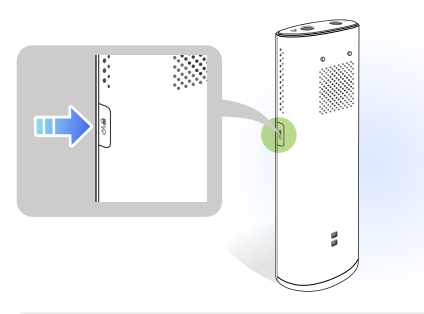

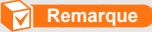

Si vous n'utilisez pas votre enregistreur pendant 5 minutes d'affilée, celui-ci sera automatiquement désactivé.

#### Verrouillage et déverrouillage des touches

Verrouillez les touches pour prévenir toute opération involontaire de votre part durant l'enregistrement vocal ou la lecture de fichier. Appuyez sur  $[$ <sub>( $\circ$ </sub>) pour verrouiller ou déverrouiller les touches.

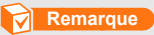

Lorsque les touches sont verrouillées, l'icône **a** apparaît en haut de l'écran.

Accès aux menus depuis l'écran du menu principal

Sélectionnez des menus depuis l'écran du menu principal.

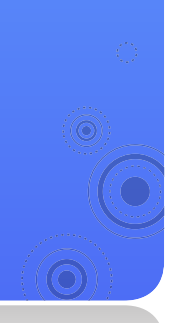

Lorsque vous allumez l'enregistreur, l'écran du menu principal s'affiche, ce qui vous permet d'accéder aux menus et fonctions disponibles depuis l'écran de menu principal.

*13*

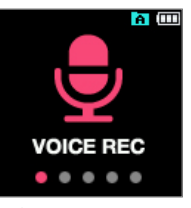

**▲** Écran du menu principal

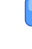

Depuis le menu principal, utilisez [*b*] pour faire défiler l'écran jusqu'au menu de votre choix, puis appuyez sur  $[\circled{\bullet}]$ .

- Utilisez le menu que vous avez sélectionné.
- Appuyez sur  $\left[\begin{matrix}\blacklozenge\end{matrix}\right]$  pour revenir à l'écran précédent.
	- Appuyez longuement sur [→] pour retourner sur l'écran du menu principal.

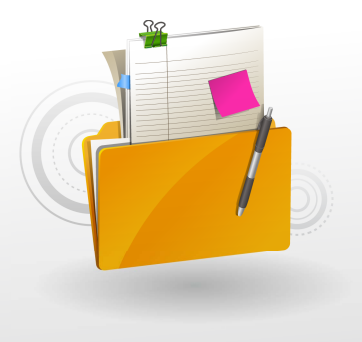

# Gestion des fichiers

Téléchargez les fichiers multimédia sur l'enregistreur et recherchez ou supprimez des fichiers stockés sur celui-ci.

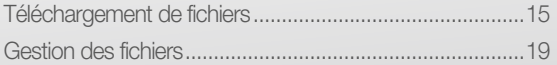

# Téléchargement de fichiers

Téléchargez les fichiers de votre choix à partir de votre ordinateur.

 **Attention** 

our éviter d'endommager le lecteur et de corrompre vos fichiers, ne déconnectez pas le câble USB lors du transfert de fichiers.

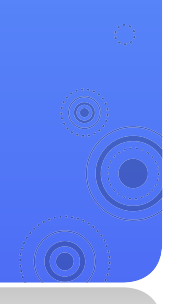

# Configuration requise pour l'ordinateur

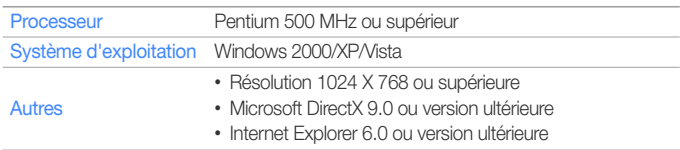

# Installation d'EmoDio

Introduisez le CD d'installation dans le lecteur de CD-ROM de votre ordinateur.

*15*

Cliquez sur <Install now> (Installer maintenant).

- Suivez les instructions pour démarrer l'installation.
- L'installation de <EmoDio> démarre et une icône se s'affiche sur votre Bureau lorsque celle-ci est terminée.

#### **Attention**

- Assurez-vous que le programme d'installation <EmoDio> a été lancé à partir du compte administrateur de votre ordinateur. Dans le cas contraire, <EmoDio> ne pourra pas être installé. Pour trouver le compte administrateur, veuillez vous reporter au manuel d'utilisation de votre ordinateur.
- N'effectuez pas de mouvements brusques lorsque vous utilisez un CD-ROM installé à la verticale pour le chargement/le retrait du CD d'installation.

# Téléchargement de fichier via EmoDio

Téléchargez facilement des fichiers musicaux fournis par EmoDio.

#### **Remarque**

- EmoDio doit être régulièrement mis à jour pour en améliorer les performances. Certaines fonctionnalités d'EmoDio sont soumises à modification sans avis préalable.
- Connectez l'enregistreur à l'ordinateur via le câble USB.
	- EmoDio démarre automatiquement sur votre ordinateur.
- Cliquez sur <My PC> (Mon ordinateur) en haut de l'écran principal de EmoDio.
- Cliquez sur <Add Folder> (Ajouter dossier) ou <Add File> (Ajouter fichier) en bas de l'écran Mon ordinateur.
	- La liste des fichiers stockés sur votre ordinateur s'affiche.
- Sélectionnez un dossier ou un fichier de votre choix.
- Sélectionnez un fichier de votre choix sur l'écran Mon ordinateur et cliquez sur  $\rightarrow$ .
	- Le fichier sélectionné est copié sur l'enregistreur.

#### **Remarque**

- Vous ne pourrez pas utiliser votre enregistreur si celui-ci est relié à un ordinateur.
- Si vous reliez votre enregistreur à un ordinateur via un concentrateur USB, l'ordinateur pourra ne pas reconnaître l'enregistreur. Connectez l'enregistreur directement au port USB d'un ordinateur.
- Lorsque vous formatez votre enregistreur sur un ordinateur. utilisez le système FAT32. Sous Windows Vista, cliquez sur <Restore device defaults> (Restaurer les paramètres par défaut du périphérique) puis formatez l'enregistreur.
- La technologie de reconnaissance musicale et les données connexes sont fournies par Gracenote® and Gracenote CDDB<sup>®</sup> Music Recognition Service<sup>SM</sup>.
- CDDB est une marque déposée de Gracenote. Le logo et le logotype de Gracenote, le logo et le logotype Gracenote CDDB et le logo « Powered by Gracenote CDDB » sont des marques déposées de Gracenote. Music Recognition Service et MRS sont des marques de service de Gracenote.

# Téléchargement de fichiers en utilisant l'enregistreur comme disque amovible

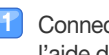

- Connectez votre enregistreur à un ordinateur à l'aide du câble USB.
- Sur votre ordinateur, allez dans <My Computer> (Poste de travail) puis ouvrez le dossier <VX1>.
	- Sélectionnez le dossier souhaité.
	- Sélectionnez un fichier musical stocké sur votre ordinateur et copiez-le dans l'enregistreur.

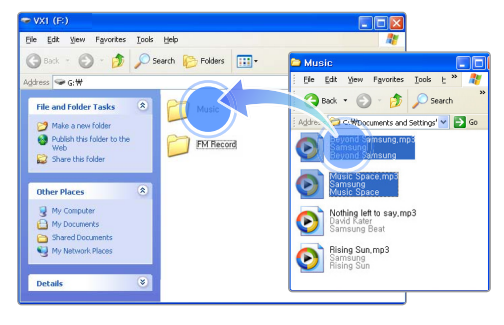

#### **Remarque**

- L'ordre des fichiers sur l'ordinateur diffère de celui des fichiers de l'enregistreur.
- Votre enregistreur est soumis à restriction pour la lecture des fichiers protégés par un système DRM (Gestion des droits numériques).

#### Qu'est-ce que le sigle DRM ?

Le service Gestion des droits numériques (Digital Rights Management, DRM) est une technologie destinée à empêcher l'utilisation illégale des données numériques et à protéger les droits des détenteurs de droits d'auteur et des producteurs de contenus.

Gestion des fichiers > Téléchargement de fichiers

### Déconnexion de l'enregistreur lorsque celui-ci est relié à un ordinateur

Suivez soigneusement les étapes ci-dessous lors de la déconnexion de votre enregistreur de l'ordinateur, afin d'éviter de perdre des données ou d'endommager l'enregistreur.

Cliquez sur **dans la barre des tâches de** Windows.

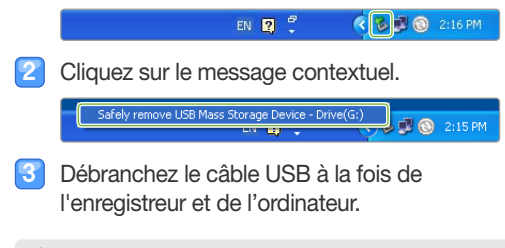

#### **Attention**

- Pour éviter d'endommager l'enregistreur et de corrompre vos fichiers, ne déconnectez pas le câble USB en cours de transfert de fichiers.
- Ne déconnectez pas votre enregistreur si des fichiers stockés sur celui-ci sont en cours de lecture sur un ordinateur. Veillez à arrêter d'abord la lecture puis déconnectez votre enregistreur de l'ordinateur.

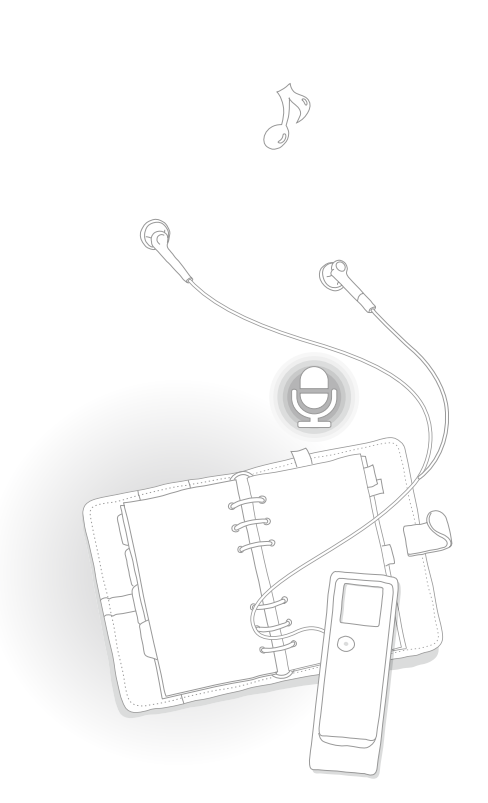

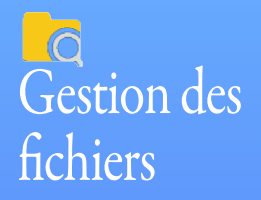

Recherche de fichiers conservés dans les dossiers et suppression de fichiers stockés sur l'enregistreur.

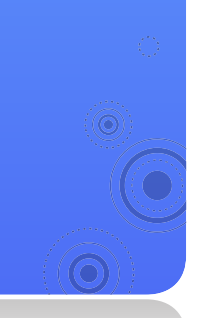

#### Recherche de fichiers

- Dans le menu principal, sélectionnez **de**
- Sélectionnez un dossier dans la liste.

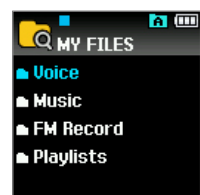

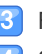

Faites défiler la liste de fichiers.

Sélectionnez le fichier souhaité.

#### Suppression de fichiers

- Sélectionnez un dossier dans la liste.
- Sélectionnez un fichier à supprimer.
- $\boxed{3}$  Appuyez longuement sur  $\boxed{AB/\overline{w}}$ .
- Sélectionnez <Yes> (Oui) dans la fenêtre contextuelle.

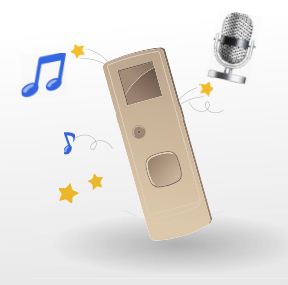

# Enregistrement et lecture vocaux

Vous pouvez enregistrer une voix puis lire l'enregistrement vocal ainsi que les fichiers musicaux.

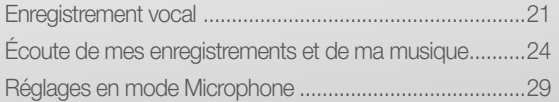

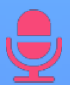

# Enregistrement voca

L'enregistrement vocal vous permet d'enregistrer conversations et débats durant les réunions et les conférences ainsi que votre propre voix.

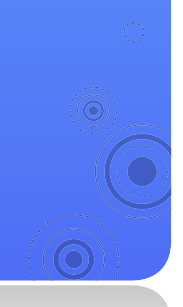

# Pour enregistrer une voix

- Dans le menu principal, sélectionnez  $\overline{\mathbf{\nabla}}$ .
- Appuyez sur  $\left[\frac{m}{2}\right]$  pour sélectionner le dossier de destination de l'enregistrement.

*21*

- Appuyez longuement sur  $\lceil \cdot \rceil$ .
	- L'enregistrement démarre.
	- Appuyez sur [iiiii] pour suspendre l'enregistrement.

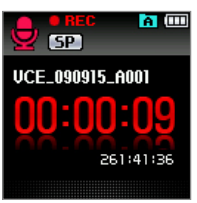

- Appuyez sur  $\lceil \odot \rceil$  pour arrêter l'enregistrement.
- Le fichier enregistré est automatiquement sauvegardé.
- Appuyez sur  $\lceil\text{⑤}\rceil$  pour lire le fichier enregistré.

#### **Attention**

- Ne retirez pas les batteries en cours d'enregistrement. Autrement, ceci peut sérieusement endommager non seulement les données mais également le système.
- Lors d'un enregistrement vocal, ne rapprochez pas les écouteurs de votre bouche pour éviter de provoquer du bruit sur le fichier enregistré.

#### Enregistrement et lecture vocaux > Enregistrement vocal

#### **Remarque**

- Même lorsque l'appareil est à l'arrêt, appuyez longuement sur la touche  $\widehat{[{\bullet}]}$  pour mettre l'enregistreur en marche et lancer l'enregistrement.
- Lorsque la batterie est faible, vous ne pouvez pas enregistrer de mémos vocaux.
- Vous pouvez sauvegarder jusqu'à 400 fichiers vocaux dans un même dossier d'enregistrement vocal.
- Les fichiers enregistrés sont stockés à l'emplacement suivant : <MY FILES> → <Voice> (Voix).
- voice Vous pouvez utiliser le microphone externe (en option, Φ3,5) pour l'enregistrement vocal, ou le câble d'entrée ligne (en option, Φ3,5) pour l'enregistrement de la musique à partir d'un périphérique externe connecté. Lorsque vous connectez le câble proposé en option, l'écran <Select Input> (Sélectionner l'entrée) apparaît. Sélectionnez le câble connecté et lancez l'enregistrement.

#### Durée d'enregistrement

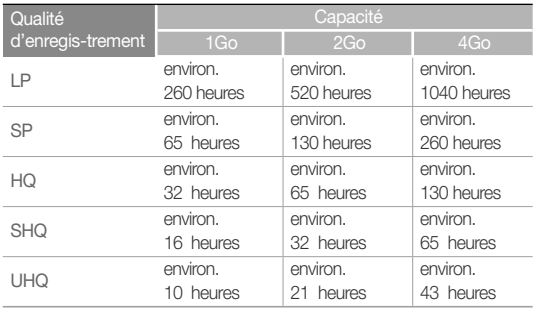

#### Écran d'enregistrement vocal

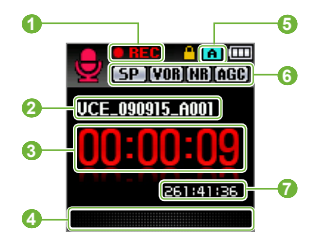

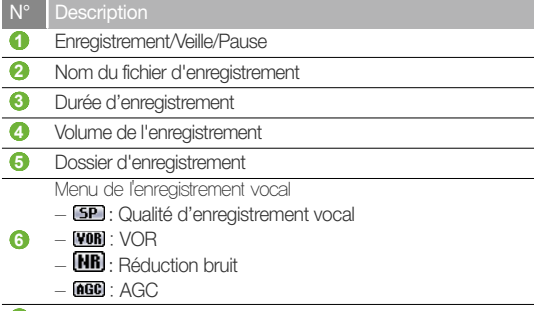

Durée d'enregistrement restante

### Enregistrement et lecture vocaux > Enregistrement vocal

# Utilisation des options d'enregistrement vocal

- Appuyez sur [ ] en mode de Veille de l'enregistrement.
- Personnalisez les options suivantes.

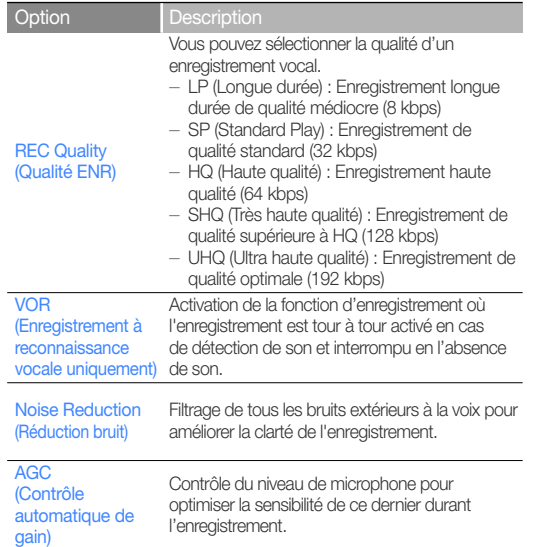

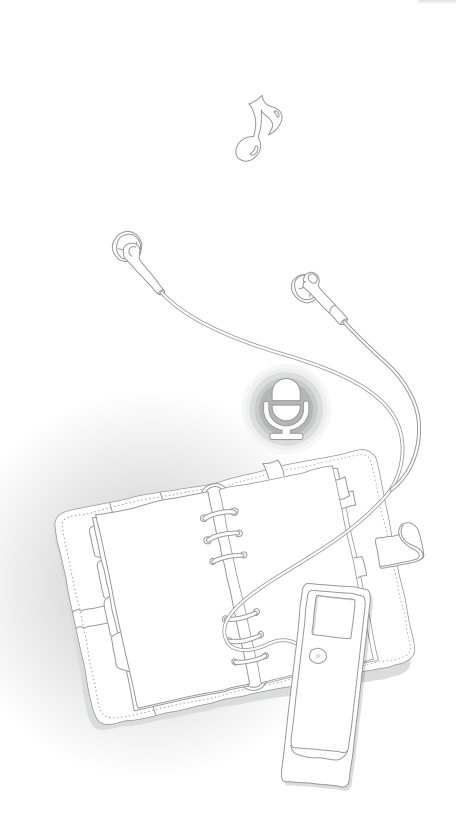

*24*

Écoute de mes enregistrements et de ma musique

Lisez les fichiers enregistrés et les fichiers musicaux transférés sur l'enregistreur.

# Écoute du fichier souhaité

- 
- Dans le menu principal, sélectionnez  $\Box$

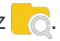

- Sélectionnez le dossier souhaité.
	- Sélectionnez un fichier enregistré ou un fichier musical à lire.
- Commandez la lecture à l'aide des touches. Reportez-vous à la section "Écran de lecture".

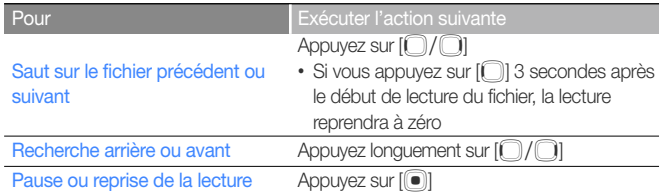

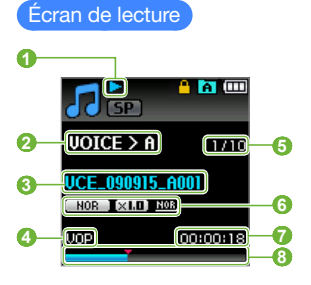

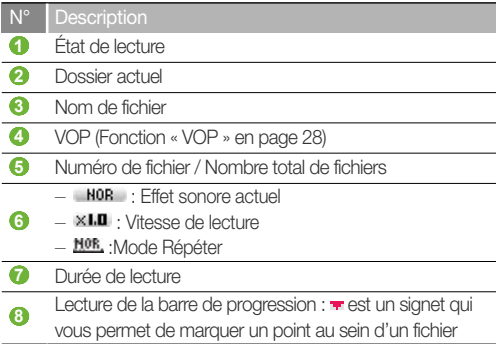

#### Répétition d'une section de fichier

Vous pouvez sélectionner la section d'un fichier à répéter.

- Appuyez sur  $[\frac{\text{AB}}{\text{CD}}]$  au début de la section que vous souhaitez répéter.
	- <A -> s'affiche en plein milieu de la section.
- **2** Appuyez sur  $[\frac{\text{AB}}{\text{iii}}]$  à la fin de la section que vous souhaitez répéter.
	- <A B> s'affiche en plein milieu de la section. L'enregistreur répète la section ainsi marquée.
- Pour annuler la répétition, appuyez à nouveau sur  $[4B/\bar{w}]$ .

#### **Remarque**

Vous pouvez régler le point de fin 3 secondes après le point de début.

#### Appliquez un effet sonore (DNSe)

- 
- Durant la lecture, appuyez sur  $[\equiv]$ .
- Sélectionnez <DNSe>.
- Sélectionnez l'effet sonore souhaité.
	- Pour sélectionner votre propre égaliseur, activez <myDNSe>.
	- Sélectionnez une option puis appuyez sur [10] pour en modifier le niveau. Pour sauvegarder le réglage, appuyez sur  $\lceil \bullet \rceil$ .

#### Qu'est-ce que la fonctionnalité DNSe ?

Digital Natural Sound Engine (DNSe) est un groupe d'effets sonores conçu par Samsung pour ses différents produits. Cette option vous offre différents réglages sonores permettant d'améliorer la musique que vous écoutez.

# Insérez un signet

Vous pouvez insérer un signet sur le point de votre choix afin d'accéder au signet et lancer la lecture à partir de ce point.

- Sélectionnez le fichier souhaité.
- Durant la lecture, appuyez sur  $\left[\frac{m}{2}\right]$  à l'emplacement précis que vous souhaitez marquer d'un signet.
	- Un signet est inséré dans la barre de progression.

#### **Remarque**

Vous pouvez définir un signet par fichier pour un total de 20 signets.

#### Accès à l'emplacement du signet

- Dans le menu principal, sélectionnez  $\oslash$ .
	-
- Sélectionnez un fichier marqué d'un signet à lire.
- Écoutez votre enregistrement ou votre musique.

#### Suppression d'un signet

- Dans le menu principal, sélectionnez  $\oslash$ .
- Sélectionnez un fichier à supprimer.
- Appuyez longuement sur  $[48/\overline{11}]$ .
- Sélectionnez <Yes> (Oui) dans la fenêtre contextuelle.

# Lecture d'une liste de lecture

Vous pouvez télécharger une liste de lecture à partir d'un ordinateur et l'écouter sur votre enregistreur.

- Dans le menu principal, sélectionnez
- Sélectionnez <Playlists> (Playlist).
- Sélectionnez la liste de lecture souhaitée.
- Sélectionnez un fichier pour le lire.

#### **Remarque**

- Pour obtenir les informations sur la création d'une liste de lecture dans <EmoDio> et son transfert vers l'enregistreur, reportez-vous à <EmoDio>.
- Un fichier appartenant à une liste de lecture ne peut être supprimé que durant sa lecture.

Enregistrement et lecture vocaux > Écoute de mes enregistrements et de ma musique *28*

# Utilisation des options de lecture

Vous pouvez modifier les options de lecture.

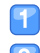

Durant la lecture, appuyez sur  $[\equiv]$ .

#### Personnalisez les options suivantes.

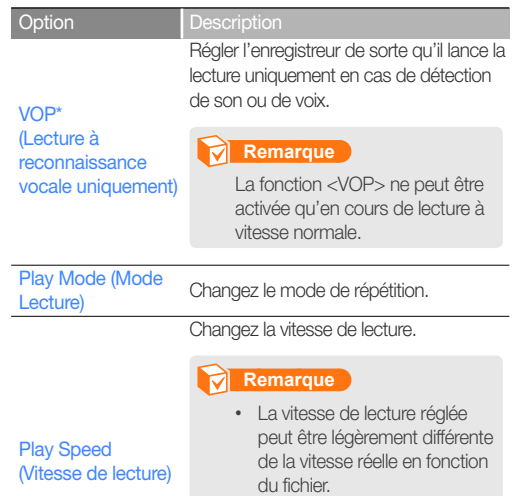

• La fonction <VOP> sera désactivée si vous sélectionnez une autre vitesse de lecture que  $\langle x1,0 \rangle$ .

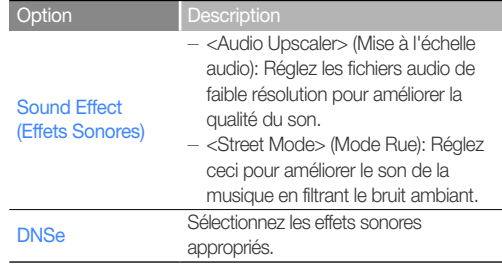

\* S'applique uniquement aux fichiers d'enregistrement vocal

#### **Remarque**

Vous ne pouvez pas sélectionner <Sound Effect> (Effets sonores) et <DNSe> lorsque la lecture est émise sur le haut-parleur.

# Réglages en mode Microphone

Utilisez l'interrupteur du mode microphone pour adapter les réglages à l'environnement.

Faites glisser le sélecteur de mode du microphone vers le haut pour spécifier le mode Entretien et faites-le glisser vers le bas pour le régler en mode Réunion.

MODE ENTRETIEN MODE RÉUNION

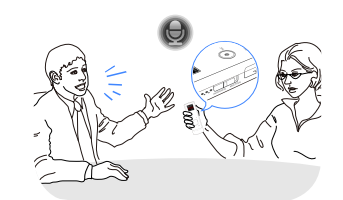

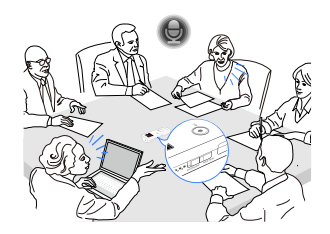

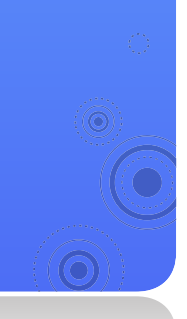

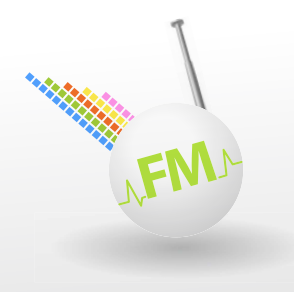

# Radio FM

Vous pouvez écouter ou enregistrer la radio FM.

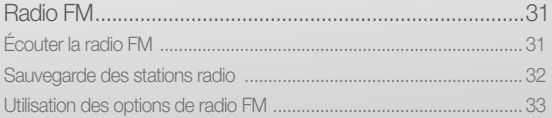

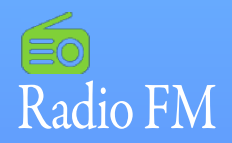

Vous pouvez écouter et enregistrer la radio FM et également sauvegarder des stations de radio.

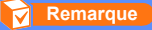

Vous devez connecter les écouteurs à l'enregistreur pour écouter la radio FM. Les écouteurs vous servent d'antenne radio dans ce cas.

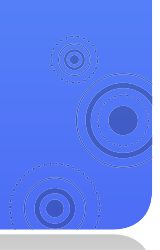

# Écouter la radio FM

- Dans le menu principal, sélectionnez  $\equiv 0$ .
- Appuyez légèrement sur [10] pour balayer les stations de radio.
	- Appuyez sur  $\lceil \bigcap / \bigcap \rceil$  pour parcourir les fréquences radio.
	- Appuyez longuement sur [1]/1] pour balayer automatiquement les stations disponibles.

#### Écoutez la radio FM.

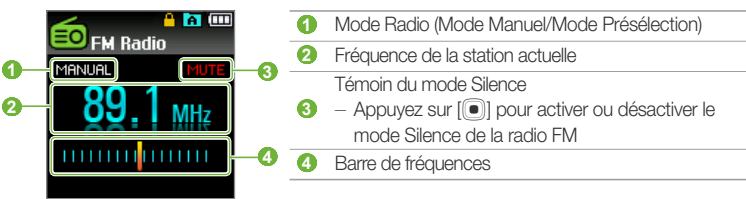

*31*

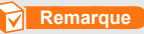

La radio FM peut ne pas régler correctement les fréquences des stations, en fonction de l'état du signal de votre région actuelle.

#### Enregistrez la radio FM

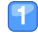

- Depuis l'écran de radio FM, appuyez sur  $[\equiv]$ .
- Sélectionnez <FM Recording> (Enreg. FM).
	- L'enregistrement FM démarre.

Appuyez sur [o] pour arrêter l'enregistrement.

■ Le fichier enregistré est automatiquement sauvegardé.

#### **Remarque**

- Les fichiers enregistrés sont stockés à l'emplacement suivant : <MY FILES> **→** <FM Record>.
- Durant l'enregistrement de la radio FM, il est impossible de suspendre l'enregistrement.

# Sauvegarde des stations radio

Vous pouvez sauvegarder vos stations radio préférées afin d'y accéder facilement.

#### Enregistrez la station de radio actuellement sélectionnée

- En mode Manuel, appuyez sur  $[\equiv]$ .
- Sélectionnez <Add to Preset> (Ajouter aux présél.).

#### Sauvegardez automatiquement vos stations radio

Vous pouvez rechercher automatiquement les stations radio disponibles et les enregistrer dans vos favoris. Vous pouvez sauvegarder jusqu'à 30 stations de radio.

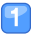

#### En mode Manuel, appuyez sur  $\equiv$ .

- Sélectionnez <Auto Preset> (Présélection auto).
	- La syntonisation automatique démarre. Les stations radio localisées sont sauvegardées dans vos favoris.

#### Écoutez une station de radio favorite

En mode Manuel, appuyez sur  $[\equiv]$ .

 Sélectionnez <Go to Preset Mode> (Aller au mode pré-progr).

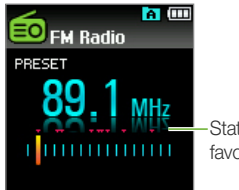

Stations de radio favorites sauvegardées

Sélectionnez la station de radio souhaitée.

# Utilisation des options de radio FM

Vous pouvez changer d'option pour utiliser la radio FM.

- - Depuis l'écran de radio FM, appuyez sur  $[\equiv]$ .
- Personnalisez les options suivantes.

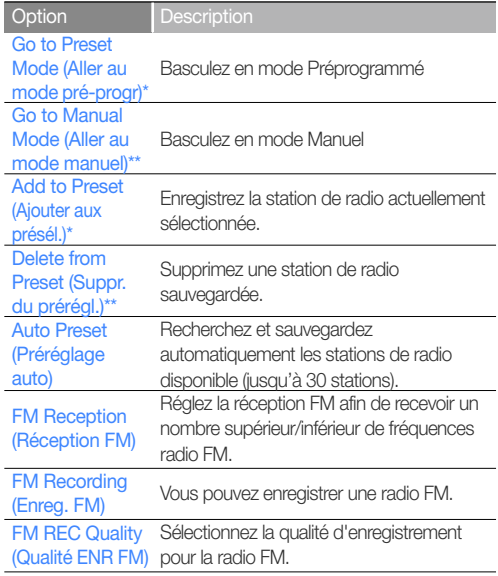

### Radio FM > Radio FM

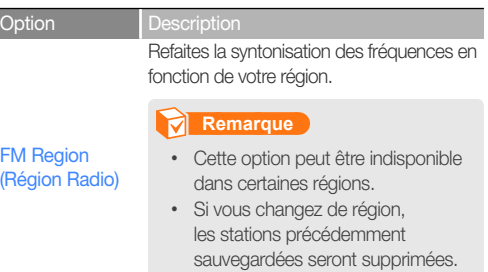

\* Disponible uniquement en mode Manuel

\*\* Disponible uniquement en mode Présélection

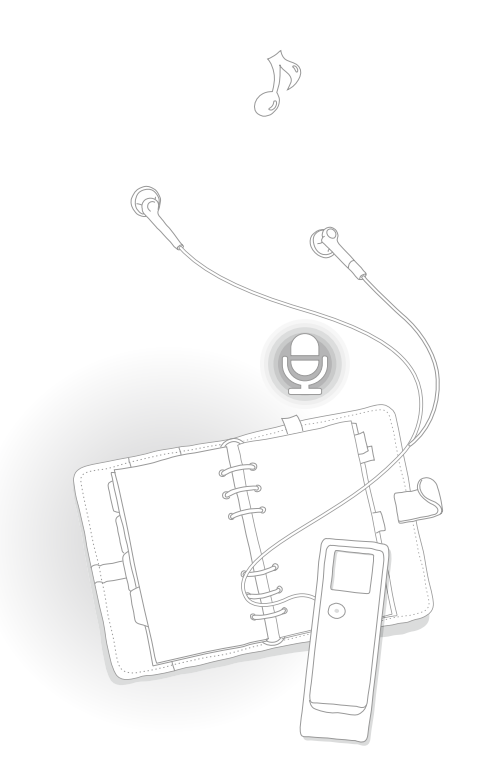

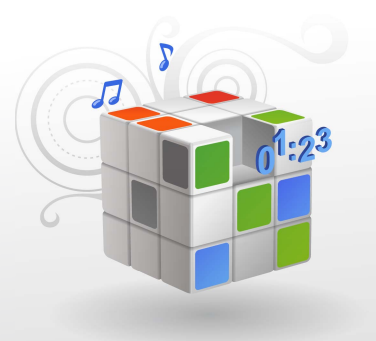

# Personnalisation des réglages

Modifiez les paramètres de l'enregistreur selon vos préférences.

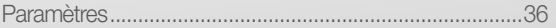

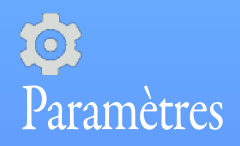

Vous pouvez changer les paramètres de votre enregistreur.

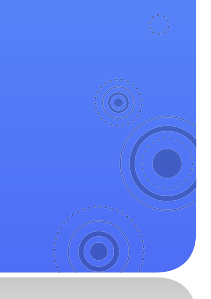

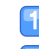

**Dans le menu principal, sélectionnez los.** 

*36*

#### 2 Changez les paramètres.

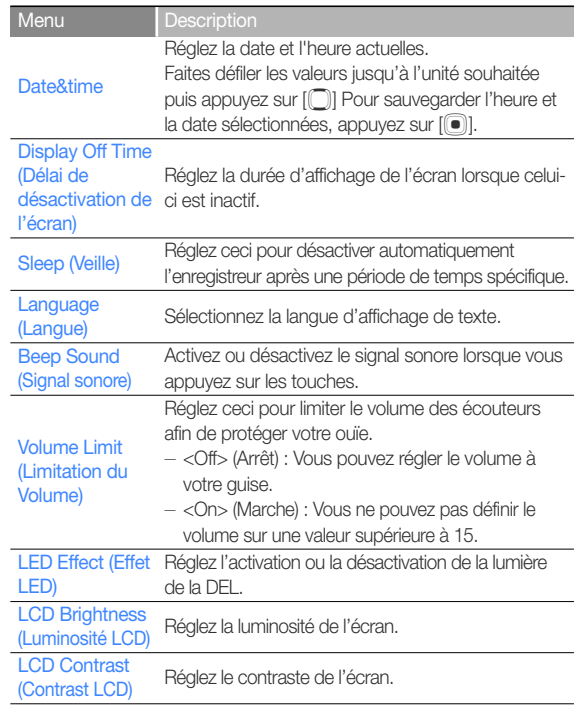

### Personnalisation des réglages > Paramètres

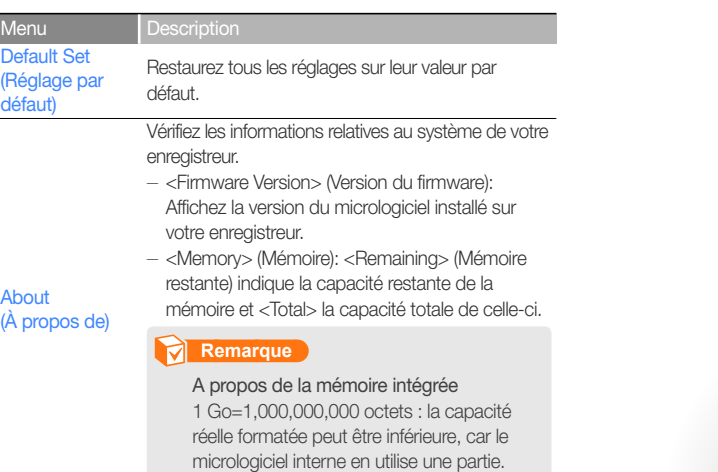

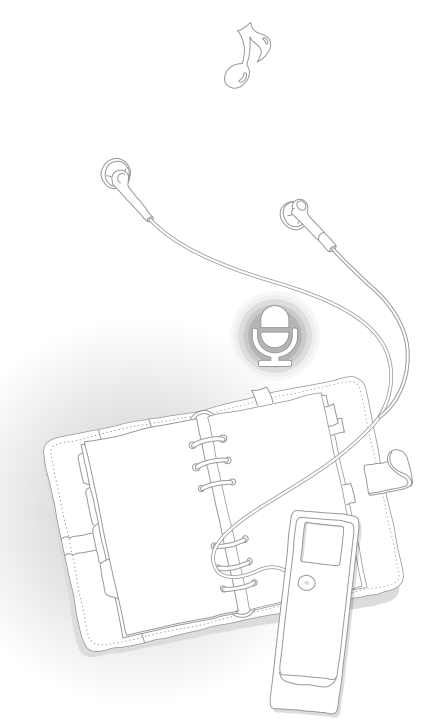

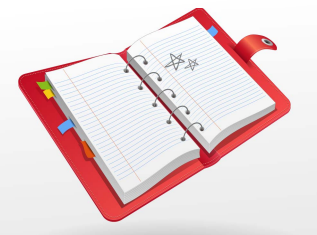

# Annexes

Affichez les sections liées à la maintenance, aux spécifications et au dépannage de l'enregistreur.

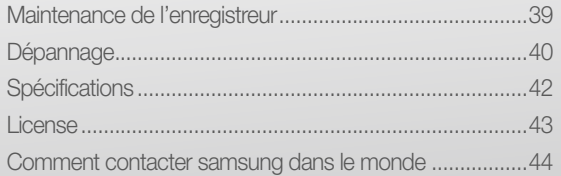

# Maintenance de l'enregistreur

Lisez attentivement les instructions suivantes pour nettoyer, stocker et mettre au rebut l'enregistreur de manière correcte.

*39*

#### **Nettoyage**

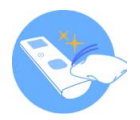

- Si l'enregistreur est sale, essuyez-le à l'aide d'un tissu doux, propre et sec.
- N'appliquez pas de nettoyant à la surface de l'enregistreur. Ceci pourrait endommager ou affecter la performance de l'enregistreur.
- N'utilisez ni benzène ni diluant ni WD-40 ni aucun autre produit chimique pour nettoyer l'enregistreur. Ceci risque d'endommager la surface de votre enregistreur.

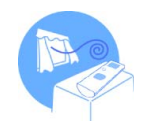

#### **Stockage**

Stockez votre enregistreur dans un emplacement correctement ventilé.

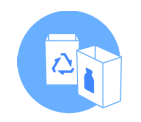

#### Mise au rebut

- Mettez au rebut les emballages, les batteries et les équipements électroniques séparément.
- Les matériaux d'emballage incluent deux types de plastiques (PC, PE).

# Dépannage

Lorsque vous avez du mal à faire fonctionner l'enregistreur, essayez d'appliquer les instructions suivantes avant de contacter le centre de maintenance.

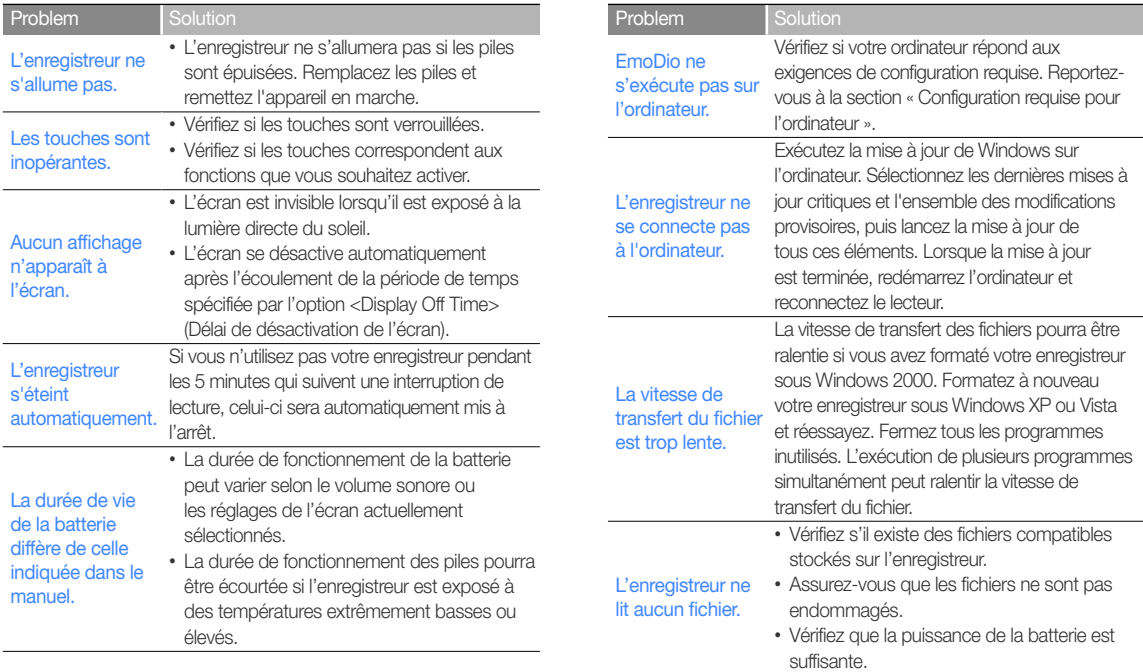

### Annexes > Dépannage

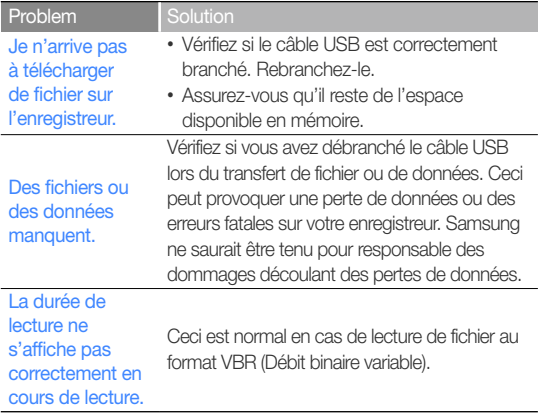

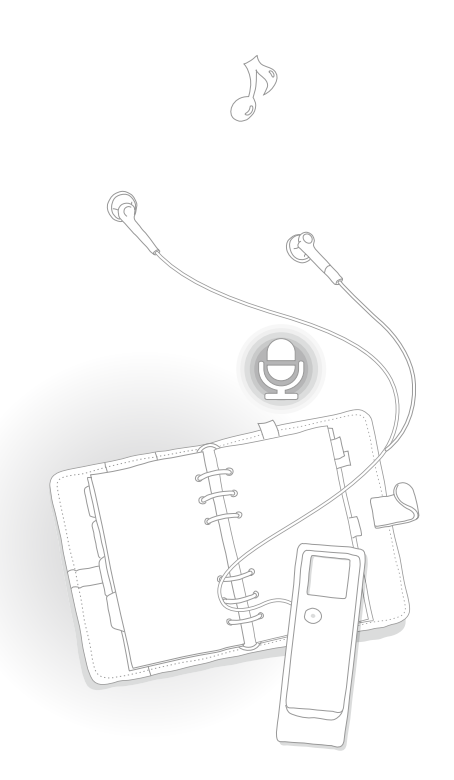

# **Spécifications**

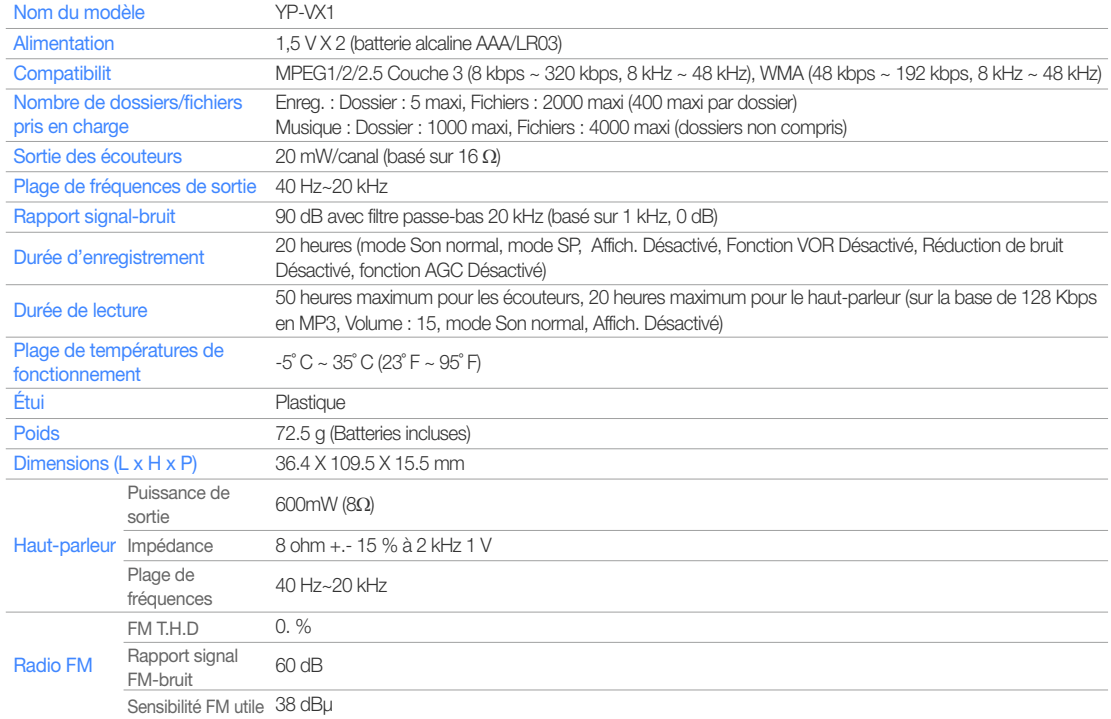

*42*

\* Le contenu de ce manuel est soumis à modification à des fins d'amélioration sans notification préalable.

### Les bons gestes de mise au rebut de ce produit (Déchets d'équipements électriques et électroniques)

(Applicable dans les pays de l'Union Européenne et dans d'autres pays européens pratiquant le tri sélectif)

Ce symbole sur le produit, ses accessoires ou sa documentation indique que ni le produit, ni ses accessoires électroniques usagés (chargeur, casque audio, câble USB, etc.) ne peuvent être jetés avec les autres déchets ménagers. La mise au rebut incontrôlée des déchets présentant des risques environnementaux et de santé publique, veuillez séparer vos produits et

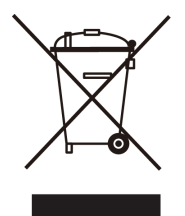

accessoires usagés des autres déchets. Vous favoriserez ainsi le recyclage de la matière qui les compose dans le cadre d'un développement durable. Les particuliers sont invités à contacter le magasin leur ayant vendu le produit ou à se renseigner auprès des autorités locales pour connaître les procédures et les points de collecte de ces produits en vue de leur recyclage. Les entreprises et professionnels sont invités à contacter leurs fournisseurs et à consulter les conditions de leur contrat de vente. Ce produit et ses accessoires ne peuvent être jetés avec les autres déchets professionnels et commerciaux.

## Elimination des batteries de ce produit

(Applicable aux pays de l'Union européenne et aux autres pays européens dans lesquels des systèmes de collecte sélective sont mis en place.)

Le symbole sur la batterie, le manuel ou l'emballage indique que les batteries de ce produit ne doivent pas être éliminées en fin de vie avec les autres déchets ménagers. L'indication éventuelle des symboles chimiques Hg, Cd ou Pb signifie que la batterie contient des quantités de mercure,

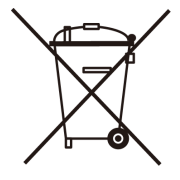

de cadmium ou de plomb supérieures aux niveaux de référence stipulés dans la directive CE 2006/66. Si les batteries ne sont pas correctement éliminées, ces substances peuvent porter préjudice à la santé humaine ou à l'environnement.

Afin de protéger les ressources naturelles et d'encourager la réutilisation du matériel, veillez à séparer les batteries des autres types de déchets et à les recycler via votre système local de collecte gratuite des batteries.

### License

L'appareil qui se trouve avec ce manuel de l'utilisateur est fournie sous licence sous certains droits de propriété intellectuelle de parties tierces. Cette licence est limitée à une utilisation privée non commerciale par l'utilisateur final pour les contenus sous licence.

*44*

Aucun droit n'est concédé pour une utilisation commerciale.

Cette licence ne couvre aucun produit autre que celui-ci et ne peut être étendue à un produit ou processus qui n'est pas sous licence selon la norme ISO/IEC 11172-3 ou ISO/IEC 13818-3 utilisé ou vendu avec ce produit.

La licence couvre uniquement l'utilisation de ce produit pour encoder et/ou décoder des fichiers audio selon la norme ISO/IEC 11172-3 ou ISO/IEC 13818-3. Aucun droit n'est cédé sous cette licence pour des caractéristiques ou des fonctions du produit qui ne sont pas conformes à la norme ISO/IEC 11172-3 ou ISO/IEC 13818-3.

# Comment contacter samsung dans le monde

Si vous avez des suggestions ou des questions concernant les produits Samsung, veuillez contacter le Service Consommateurs Samsung.

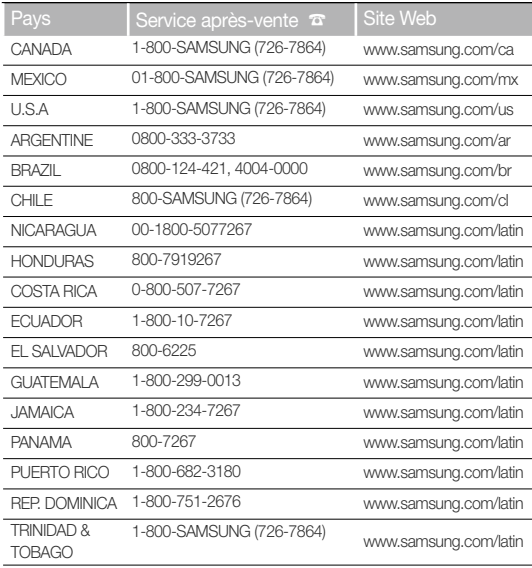

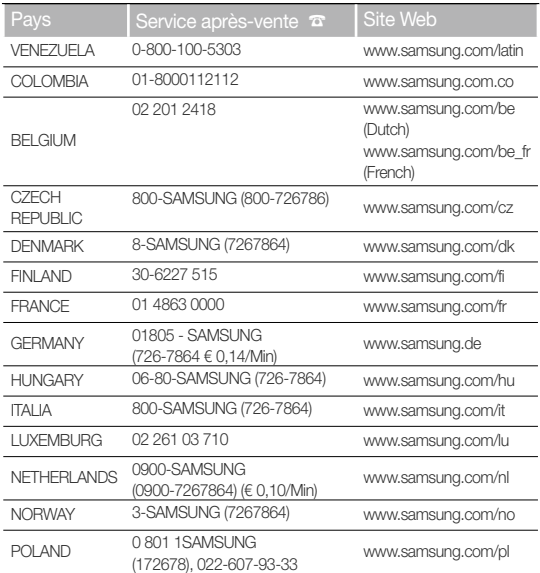

*45*

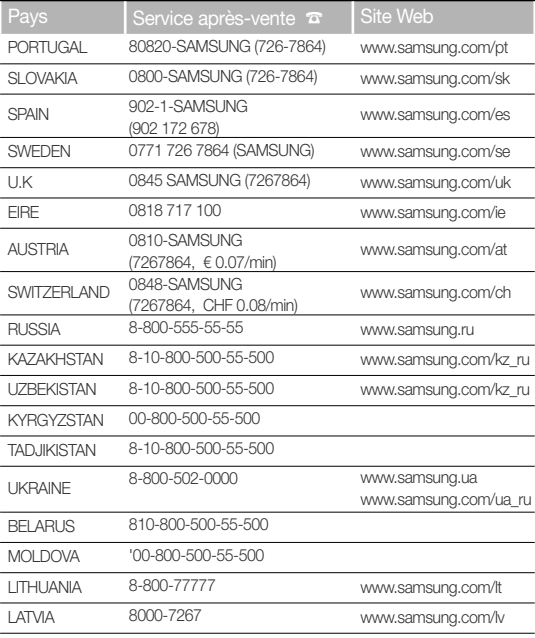

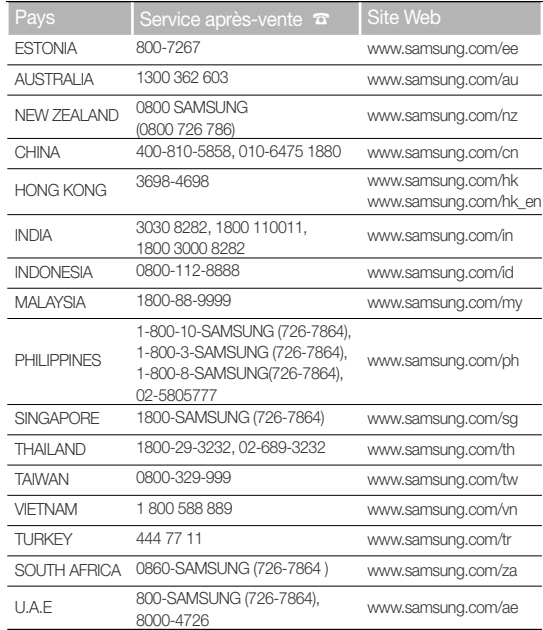

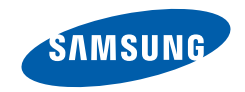